TASS THES

## in TONETOWNTM

# **THE BOOK**

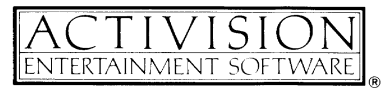

© 1986 Activision, Inc.

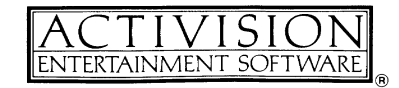

*Tass Times in Tonetown* was created by Interplay Productions. Designed by Brainwave Creations. Produced by Pam Levins. Directed by Brian Fargo. Graphics by Todd Camasta and Curt Toumanian. Music and sound effects by Dave Warhol and Russell Lieblich. Programming by William Heineman, Steve Nielsen, Jay Patel, and Troy P. Worrell. Special thanks to R. S. F. Lehrberg. *Tonetown Times* by Paula Polley. *Tass Times in Tonetown: The Book* by Steven Young.

For a recorded message about our newest software, call 415 960-0518, For technical help, call Product Support between 9:00 a.m. and 4:30 p.m. Pacific time on Monday, Tuesday, Thursday, and Friday and between 9:00 a.m. and noon on Wednesday:

#### 415 960-0518

For information about our products, write to:

Product Support Activision, Inc. P.O. Box 7287 Mountain View, CA 94039

# Copying *Prohibited*

This software product is copyrighted and all rights are reserved by Activision, Inc. The distribution and sale of this product are intended for the use of the original purchaser only and for use only on the computer system specified. Copying, duplicating, selling, or otherwise distributing this product without the express written permission of Activision are violations of U.S. Copyright Law and are hereby expressly forbidden.

© 1986 Activision, Inc. All rights reserved. Amiga, Kickstart, and Workbench are trademarks of Commodore-Amiga, Ltd. Apple is a registered trademark and Macintosh is a trademark of Apple Computer, Inc. Atari is a registered trademark and ST is a trademark of Atari Corp. Commodore 64 and 128 are trademarks of Commodore Electronics, Ltd. IBM is a registered trademark and IBM PC and PCjr are trademarks of International Business Machines Corp. Tandy is a registered trademark of Tandy Corp.

Revision A.

## *Contents*

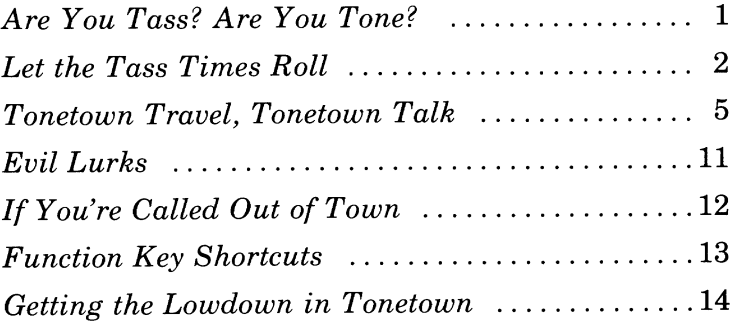

## Are You Tass? Are You Tone?

Are you tass? Are you tone? Somebody's vanished—through a hoop—into the unknown. Or have you been here before, under a triangular moon? Do you wear a Troppo look or is it Jonboi Waltune?

Sleuth out the cabin. The clues may unjar you. Where the Dogwonder leads leaping-will you follow? The mystery unravels in a different dimension, But your guide by your side is none other than "The Legend."

Tonetown is hometown if you're *ultra plus chic.* In need of some styling? Just visit the 'Tique. Bangle up some hooplets, lay down some picks, Jump on a jumpsuit, then to Freddie's for kicks.

But wait-read the *Times*-enigma on enigma. The truth? Wrapped in darkness. Something to dig for. And evil lurks-snarly, underworldly-wise, Three ways times three ways he plots your demise.

So get to unriddling, stop fiddling around. If you're here as a tourist, Tonetown's not your town-If you loop through the hoop, you must loop it alone. Are you tass? Are you tone?

## *Let the Tass Times Roll*

Here's how to load *Tass Times in Tonetown* into your computer.

#### Amiga™ Computers

- 1. Turn on your computer and monitor.
- 2. When so instructed, insert the Kickstart<sup>™</sup> (version 1.1) diskette in your disk drive.
- 3. When instructed to insert the Workbench™ diskette in your disk drive, insert the *Tass Times* diskette.

### Apple® II, 11+, lIe, and Ilc Computers

- 1. If you have one, connect a joystick or mouse to your computer.
- 2. Insert the *Tass Times* diskette in your disk drive, label side up.
- 3. Turn on your computer and monitor.
- 4. When instructed to do so, remove the diskette from your disk drive and re-insert it, label side down, then press RETURN.

#### Apple IIGS Computers

To load the adventure into your computer, insert the *Tass Times* diskette in your disk drive, label side up, and turn on your computer.

To adjust the sound volume, background color, or other system controls while playing *Tass Times,* you should first break off your adventure (after saving your game if you likesee page 12). Then use the system Control Panel as described in your Apple IIGS owner's guide to make the adjustments you want. Finally, reload *Tass Times* and resume the adventure.

### Apple Macintosh™ Computers

- 1. Insert the *Tass Times* diskette in your disk drive, label side up.
- 2. Turn on your computer.

#### Atari<sup>®</sup> ST<sup>™</sup> Computers

- 1. Insert the *Tass Times* diskette number 1 in disk drive A, label side up. *If you have two disk drives,* insert diskette number 2 in drive B.
- 2. Turn on your computer, monitor, and disk drive if necessary.
- 3. After the diskette loads, click twice on TASS.PRG.
- *4. If you have only one drive,* exchange diskette number 2 for number 1 when instructed to do so.

#### Commodore 64™ and 128™ Computers

- 1. Plug a joystick into port 2 of your computer.
- 2. Turn on your computer, disk drive, and monitor or TV.
- *3. If you have a Commodore* 128, type G064 and press RETURN. When the prompt ARE YOU SURE? appears, type Y and press RETURN.
- 4. Insert the *Tass Times* diskette in your disk drive, label side up. Type  $LOAD$   $\cdots$ ,8,1 and press RETURN.
- 5. When instructed to do so, remove the diskette from your disk drive and re-insert it, label side down, then press RETURN.

#### IBM® PC™, PCjr™, Tandy® 1000, and Compatible Computers

- 1. Connect a joystick or mouse, if you have one, to your computer.
- 2. Insert the *Tass Times* diskette in your disk drive and turn on (or reset) your computer and TV or monitor.

Following the title and credit screens, press any key to start the game.

If you're resuming the adventure at some point where you left off previously, see "Saving and Loading the Adventure" on page 12.

# *Tonetown Travel, Tonetown Talk*

To travel, talk to people, and solve the mystery in *Tass Times,* you use your computer keyboard and—if you have one—a joystick or mouse to enter commands.

Each screen of the adventure is arranged something like the one shown here, with a few slight variations on some computers. The elements shown are explained in detail in the following pages.

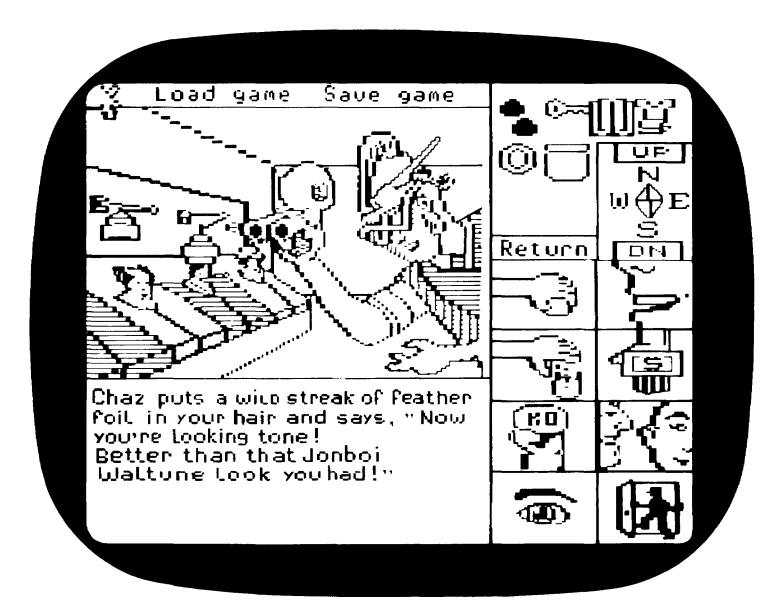

For saving and loading games in progress (the words Save and Load do not appear on all computers).

Command icons:

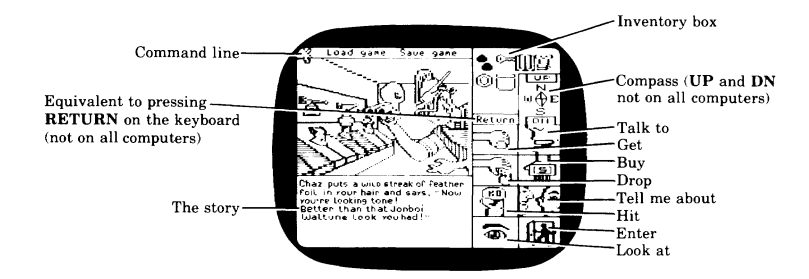

If you have a joystick or mouse: In the information that follows, "click on" means "place the cursor over the object or icon on the screen and press the joystick or mouse button" (the left mouse button on Atari ST and Amiga computers). Also, if the word Return appears on your screen, you may click on it as an equivalent to pressing RETURN (or Enter) on your keyboard.

Because of the many types of mouse and joystick available, it's impossible to describe the exact use of each type in *Tass Times.* The descriptions that follow are based on the most commonly used types. If yours differs, a quick test run of your joystick or mouse with *Tass Times* should give you a good idea of how to use it in Tonetown.

If you *don't* have a joystick or mouse, *read the information in this book for joystick and mouse operations anyway.* It may offer you some valuable clues-or at least some ideas for *getting at* some valuable clues.

When you're using the keyboard, whatever you type appears on the command line on the screen.

To erase or "edit" part or all of a command line, use the Delete, Backspace, or horizontal arrow keys, depending on which computer you're using.

End every command you type in by pressing RETURN (on your keyboard it may be labeled Return or Enter). If you have a joystick or mouse and the word Return appears on your screen, you may also click on the word to end your command.

Remember that the key words in your commands are the verbs, nouns, and prepositions-for example, TALK TO MAN or CLIMB UP LADDER.

When you combine more than one action in a single command for example, CLIMB UP LADDER AND TALK TO CREATURE-keep in mind that the actions will be performed separately, not simultaneously. In other words, if you climb the ladder and the creature pushes you off, you may not get a chance to talk to him-ever.

If you type in a command and don't get any action, try using different words to express what you want to do. Especially when you're around the people of Tonetown, you'll find that they can be a little finicky about certain matters of style and etiquette.

You can use the function keys on your computer as "shortcuts" on a few important commands; see page 13.

#### Getting Around Town

With a joystick or mouse, you can move in any direction simply by clicking on the corresponding point of the on-screen compass: North, South, East, and West. If you want to climb up something or descend, you can click on UP and DN if these appear on your compass.

With the keyboard, you can type the first letter of the direction you want to go, then press RETURN.

On Amiga, Atari ST, IBM, Tandy, and compatible computers, you can also use the directional arrow keys-up, down, right, and left-to move north, south, east, and west, respectively.

If you like, you can make one long move over several directions by typing in a series of directions, *separating them with periods,* before pressing RETURN. For example, you might type N.E.N. to move north, then east, then north again. During such a series of moves, you won't miss-or avoid-whatever might happen to you while moving in anyone of the specified directions.

If you want to climb up something or descend, and UP and DN do not appear on your compass, you must type what you want to do from the keyboard.

#### The Talk of the Town and Other Tass Pastimes

With a joystick or mouse, you can use the command icons to talk to characters and perform other common actions. Simply click on the icon for the action you want to perform. In some cases you can then click on the object or person you want to act on or talk to; in other cases you may find that you have to type in the name of the object or person from the keyboard, then press RETURN.

If you don't have a joystick or mouse, *read the following information about the icons anyway.* Each one stands for an action verb that you'll probably want to use often in your commands (see "Function Key Shortcuts" on page 13). Also, the various ways the icons can be used may give you some ideas for making your trip to Tonetown more tass.

Here are some tips and special notes on using the icons:

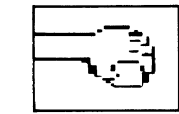

Get. Use this to place items that you want or think you may need in your inventory. For example, there are clues to be gathered, special items that may come in handy later on, and things that will help you "fit in" in Tonetown.

In some cases you can click on the Get icon, then click on the thing you want in the scene on the screen; in other cases you may find that you have to type the name of the object from the keyboard—for example, when the object is not visible on the screen. And of course there may be some things that you just can't take with you.

One special use of the Get icon: you can click on it twice to collect *everything* in a scene. Typing GET ALL from the keyboard will also do the trick.

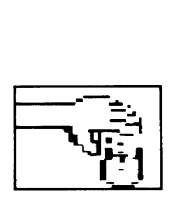

Drop. The opposite of the Get icon, this *removes* items from your inventory. Just as with the Get icon, you may be able to click on the item you want to remove, or you may have to type its name from the keyboard; and you can click *twice* on the Drop icon (or type DROP ALL from the keyboard) to remove *everything* from your inventory.

As you'll see, your inventory is just like any piece of luggage: it can't hold everything. When your cup runneth over and you want to add something to it, you'll have to drop something first.

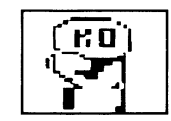

Hit. When nothing but force will do, click on this to strike a blow-to another character or to an object-then click on the poor creature or thing you want to hit or type its name from the keyboard.

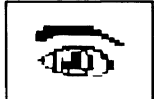

Look at. Click on this for a detailed description of someone or something that interests you, then click on the object of your interest or type its name from the keyboard.

One special use of the Look icon: you can click on it *twice* for a description of the *entire* scene on the screen.

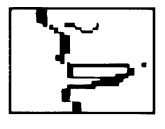

Talk to. Use this icon to start a conversation with somebody, then click on the person you want to talk to or type his or her name from the keyboard—if you know it. Some Tonetownians are particular about being addressed by name. So get to know who's who. The local newspaper is a good source of information.

5

Buy. Yes, there are things to buy in Tonetown, even though the coin of the realm may seem a bit strange to you. Use this icon in the usual way: click on it, then click on the object you want to buy or type its name from the keyboard. Anything you buy goes into your inventory.

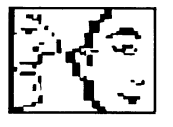

Tell me about. Once you're involved in a conversation with someone, you can ask him or her to tell you about-well, anything or anybody you see (or have seen) on the screen. Although of course Tonetownians are just like most folks in at least one respect: not everybody knows everything about everything and everybody.

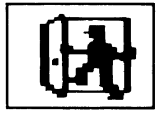

Enter. Click on this to go through a door, into a building, or wherever you want to go—if you're sure you want to go there, that is—then specify where "there" is by clicking on it or typing its name from the keyboard.

Talking to people with the keyboard. Again, Tonetownians can be very particular about being addressed by name. If you want to have a pleasant (and informative) conversation with someone, you *must* start your statements with the name of the person you're talking to—for example, CHAZ TELL ME ABOUT THE BOOK.

## *Evil Lurks*

Not everything that goes down in Tonetown is totally tass. In fact, there's a good chance-make that *several* good chancesthat you'll find yourself pushing up the moonflowerets before you have a chance to say "Jamac's Salon." In which case you'll have to start allover again.

You may not be able to avoid taking a fall or two or nine, but you can avoid the frustration of having to start over every time. When you sense danger, type QUICKSAVE and press RETURN before making another move. This will store your progress so far. If you then meet your demise, type Y, then type QUICKLOAD and press RETURN to resume play where you were when you got dusted.

You can make a QUICKSAVE and QUICKLOAD even quicker—see "Function Key Shortcuts" on page 13.

## *If You're Called Out of Town Function Key Shortcuts*

If you wish to stop play while in the middle, you can save your progress so that you can pick up where you left off at a later time. You can save at least eight separate games on most systems, assigning each one a number.

The words Save and Load appear automatically in the upper-left portion of the screen in Commodore 64/128, Apple II, and Macintosh versions. Simply use your mouse, joystick, or keyboard to carry out the command. Apple IIGS, Amiga, Atari ST, IBM PC/PCjr, and Tandy 1000 users must first place the cursor above the picture.

To save a game with a joystick or mouse, click on the word Save with the joystick or mouse button (the *right* mouse button on Amiga and Atari ST computers) and hold the button down. Holding the button down, use the joystick or mouse to "pull" down" the Save menu and highlight a game number for the game to be saved, then release the button.

To save a game with the keyboard, type SAVE GAME and press RETURN, then follow the instructions on the screen for assigning a number to the game you're saving.

To load a game with a joystick or mouse, click on the word Load with the joystick or mouse button (the *right* mouse button on Amiga and Atari ST computers) and hold the button down. Holding the button down, use the joystick or mouse to "pull" down" the Load menu and highlight a game number for the game to be loaded, then release the button.

To load a game with the keyboard, type LOAD GAME and press RETURN, then follow the instructions on the screen for specifying the number of the game you want to load.

If your computer has function keys, you can use them as handy shortcuts to several common commands.

Amiga, Atari ST, IBM, Tandy, and compatible computers have 10 function keys; if you have a PCjr, you must hold down the Fn key while pressing the corresponding number key, 1-10. With Apple II and Apple IIGS computers, you must hold down the SHIFT key while pressing the corresponding number key, 1-9. Commodore 64 and 128 computers feature function keys 1-8. The Macintosh does not have function keys.

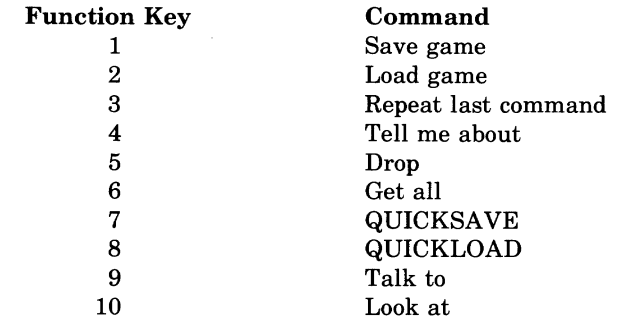

## **Getting the Lowdown** *in Tonetown*

To solve the mystery-and have an ultra-tass time while you're at it—take some tips from the great investigative reporters, canine and otherwise:

- Be curious. Look at everything, and don't forget to look *inside* things. Talk to everyone.
- Write things down-good reporters take notes. Drawing a map of Tonetown and environs isn't a bad idea, either-it might come in handy if you want to backtrack or move fast from one place to another.
- Place as many things as you can in your inventory, whether you can just pick them up or have to buy them. There's no telling what you might need later on.
- Read the *Tonetown Times* cover to cover—it contains a wealth of information on the local scene, and you might just pick up a tidbit or two that will be crucial down the line.
- Take chances. After all, nothing ventured, nothing gained and with the **QUICKSAVE** option (see page 11), you don't even have that much to lose.

# **Activision Limited** *90-Day Warranty*

Activision, Inc. warrants to the original consumer purchaser of this computer software product that the recording medium on which the software programs are recorded will be free from defects in material and workmanship for 90 days from the date of purchase. If the recording medium is found defective within 90 days of original purchase, Activision agrees to replace, free of charge, any product discovered to be defective within such period upon receipt at its Factory Service Center of the product, postage paid, with proof of date of purchase.

This warranty is limited to the recording medium containing the software program originally provided by Activision and is not applicable to normal wear and tear. This warranty shall not be applicable and shall be void if the defect has arisen through abuse, mistreatment, or neglect. Any implied warranties applicable to this product are limited to the 90-day period described above. If the recording medium should fail after the original 90-day warranty period has expired, you may return the software program to Activision, Inc. at the address noted below with a check or money order for \$7.50 (U.S. currency), which includes postage and handling, and Activision will mail a replacement to you. To receive a replacement, you should enclose the defective medium (including the original product label) in protective packaging accompanied by: (1) a  $$7.50$  check, (2) a brief statment describing the defect, and (3) your return address. EXCEPT AS SET FORTH ABOVE, THIS WARRANTY IS IN LIEU OF ALL OTHER WARRANTIES, WHETHER ORAL OR WRITTEN, EXPRESS OR IMPLIED, INCLUDING ANY WARRANTY OF MERCHANTABILITY OR FITNESS FOR A PARTICULAR PURPOSE, AND NO OTHER REPRESENTATION OR CLAIMS OF ANY NATURE SHALL BE BINDING ON OR OBLIGATE ACTIVISION. IN NO EVENT WILL ACTIVISION BE LIABLE FOR SPECIAL, INCIDENTAL, OR CONSEQUENTIAL DAMAGE RESULTING FROM POSSESSION, USE, OR MALFUNCTION OF THIS PRODUCT, INCLUDING DAMAGE TO PROPERTY AND, TO THE EXTENT PERMITTED BY LAW, DAMAGES FOR PERSONAL INJURY, EVEN IF ACTIVISION HAS BEEN ADVISED OF THE POSSIBILITY OF SUCH DAMAGES.

SOME STATES DO NOT ALLOW LIMITATIONS ON HOW LONG AN IMPLIED WARRANTY LASTS AND/OR THE EXCLUSION OR LIMITATION OF INCIDENTAL OR CONSEQUENTIAL DAMAGES, SO THE ABOVE LIMITATIONS AND/OR EXCLUSION OR LIMITATION OF LIABILITY MAY NOT APPLY TO YOU. THIS WARRANTY GIVES YOU SPECIFIC LEGAL RIGHTS, AND YOU MAY HAVE OTHER RIGHTS WHICH VARY FROM STATE TO STATE.

## **Note**

APPLE COMPUTER, INC. MAKES NO WARRANTIES, EITHER EXPRESS OR IMPLIED, REGARDING THE EN-CLOSED COMPUTER SOFTWARE PACKAGE, ITS MER-CHANTABILITY OR ITS FITNESS FOR ANY PARTICULAR PURPOSE. THE EXCLUSION OF IMPLIED WARRANTIES IS NOT PERMITTED BY SOME STATES. THE ABOVE EXCLU-SION MAY NOT APPLY TO YOU. THIS WARRANTY PRO-VIDES YOU WITH SPECIFIC LEGAL RIGHTS. THERE MAY BE OTHER RIGHTS THAT YOU MAY HAVE WHICH VARY FROM STATE TO STATE.

ProDos (@ Apple, 1983) is a copyrighted program of Apple Computer, Inc., licensed to Activision, Inc. to be distributed for use only in combination with *Tass Times in Tonetown.* Apple software shall not be copied onto another diskette (except for archive purposes) or into memory unless as part of the execution of *Tass Times in Tonetown.* When *Tass Times in Tonetown* has completed execution, Apple software shall not be used by any other program.

## **Warning**

Any attempt to duplicate this product may damage it. Such damage is not covered by the warranty. Please see above for complete warranty. U.P.S. or registered mail is recommended for returns. Please send to:

> WARRANTY REPLACEMENTS Consumer Relations Activision, Inc. 2350 Bayshore Parkway Mountain View, CA 94043